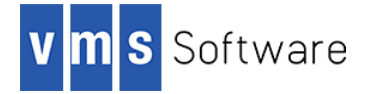

# **Apache Maven for OpenVMS I64**

May 2017

### **1. Introduction**

Thank your for your interest in this port of Apache Maven to OpenVMS. The current release of Maven for OpenVMS is based on the Apache Maven 3.3.9 distribution.

Apache Maven is described as a software project management and comprehension tool. Based on the concept of a project object model (POM), Maven can manage a project's build, reporting, and documentation from a central piece of information. It is a tool that can be used for building and managing any Java-based project.

This OpenVMS port of Maven includes all Apache Maven functionality provided by the Open Source 3.3.9 release.

# **2. Acknowledgements**

VMS Software Inc. would like to acknowledge the work of the Apache Maven development team for their ongoing efforts in developing and supporting this software.

### **3. What's new in this release**

For a detailed description of the new features and bug fixes included in this release, please read [https://maven.apache.org/docs/3.3.9/release-notes.html.](https://maven.apache.org/docs/3.3.9/release-notes.html)

# **4. Requirements**

The kit you are receiving has been tested using the operating system, Java, and TCP/IP versions listed below. While it is highly likely that you will have no problems installing and using the kit on systems running higher versions of the products listed, we cannot say for sure that you will be so lucky if your system is running older versions.

- OpenVMS 8.4-1H1 I64
- HP TCP/IP Services V5.7

It has not been verified whether the kit works with the MultiNet TCP/IP stack, but there is a good chance that it will.

- Java JDK 1.8 for OpenVMS Integrity servers
- An ODS-5-enabled disk with at least 40,000 blocks of free disk space

As with most Java-based applications on OpenVMS, Scala must be installed on an ODS-5 enabled disk.

In addition to the above requirements, it is assumed that the reader has a good knowledge of OpenVMS and of software development using Java-based technologies in the OpenVMS environment.

#### **5. Recommended reading**

It is recommended that users unfamiliar with Maven review the on-line documentation [\(https://maven.apache.org/guides/index.html\)](https://maven.apache.org/guides/index.html) and consider reading read one or more of the documents listed o[n https://maven.apache.org/articles.html.](https://maven.apache.org/articles.html)

#### **6. Installing the kit**

The kit is provided as an OpenVMS PCSI kit (VSI-I64VMS-MAVEN-V0303-9-1.PCSI) that can be installed by a suitably privileged user using the following command: \$ PRODUCT INSTALL MAVEN Performing product kit validation of signed kits ... The following product has been selected: VSI I64VMS MAVEN V3.3-9 Layered Product [Installed] Do you want to continue? [YES] Configuration phase starting ... You will be asked to choose options, if any, for each selected product and for any products that may be installed to satisfy software dependency requirements. Configuring VSI I64VMS MAVEN V3.3-9: Maven for OpenVMS is based on Apache Maven Version 3.3.9 © Copyright 2016 VMS Software Inc. VSI Software Inc. \* This product does not have any configuration options. Execution phase starting ... The following product will be installed to destination: VSI I64VMS MAVEN V3.3-9 DISK\$I64SYS:[VMS\$COMMON.] Portion done: 0%...10%...20%...40%...50%...60%...70%...90%...100% The following product has been installed: VSI I64VMS MAVEN V3.3-9 Layered Product VSI I64VMS MAVEN V3.3-9: Maven for OpenVMS is based on Apache Maven Version 3.3.9 Post-installation tasks are required. To define logical names for Maven at system boot time, add the following lines to SYS\$MANAGER: SYSTARTUP VMS.COM: \$ file := SYS\$STARTUP:MVN\$STARTUP.COM \$ if f\$search("''file'") .nes. "" then @'file' To deassign logical names for Maven at system shutdown time, add the following lines to SYS\$MANAGER:SYSHUTDWN.COM: \$ file := SYS\$STARTUP:MVN\$SHUTDOWN.COM \$ if f\$search("''file'") .nes. "" then @'file' To start using Maven, define the following foreign command: \$ MVN :== \$MVN\$ROOT:[BIN]MVN.EXE

### *6.1. Post-installation steps*

After the installation has successfully completed, follow the instructions displayed at the end of the installation procedure to start using Maven and to ensure that the necessary logical names required in order for users to use the software are defined system-wide at start-up.

### *6.2. Privileges and quotas*

Maven is a large and complex Java-based product and can accordingly require considerable resources in order to operate efficiently, depending on workload requirements. The following quotas should be adequate for most purposes; however resource usage should be carefully monitored, and quotas adjusted as necessary.

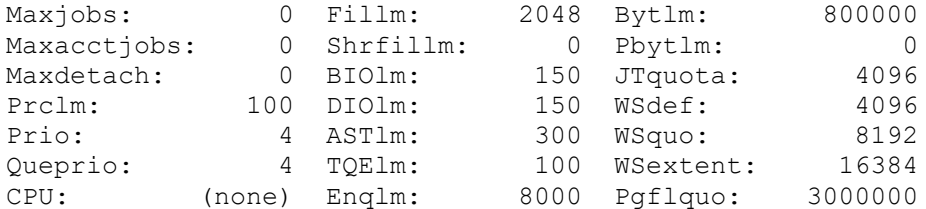

#### *6.3. Installing in an alternative location*

By default the software will be installed in SYS\$SYSDEVICE: [VMS\$COMMON]. If you wish to install the software in an alternative location this can be achieved using the /DESTINATION qualifier with the PRODUCT INSTALL command to specify the desired location; however it is important to note that an additional manual step will then be required to complete the installation. Specifically, when an alternative destination is specified, the start-up and shutdown procedures (MVN\$STARTUP.COM and MVN\$SHUTDOWN.COM) will be placed into a subdirectory [.SYS\$STARTUP] residing under the specified destination directory. If you wish to run these files from your standard SYS\$STARTUP directory they will need to be copied from the destination subdirectory into your systems SYS\$STARTUP directory.

# **7. What's missing?**

The supplied Apache Maven kit for OpenVMS includes all functionality supported by the Open Source Maven 3.3.9 release.